## **Accessing a Current Membership List (MHS)**

An Alpha Lambda Delta Tutorial

## STEP 1: SIGN INTO MHS, CLICK ON "REPORTS" (LEFT NAVIGATION BAR), AND SELECT THE "CURRENT MEMBERSHIP LIST REPORT."

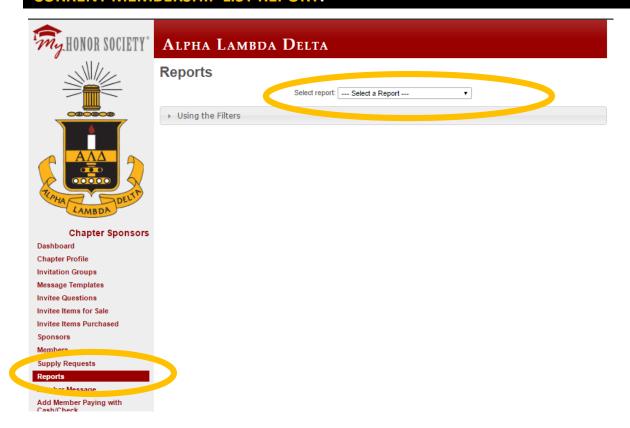

## STEP 2: TO EXPORT TO AN EXCEL SPREADSHEET, CLICK YOUR EXPORT TO CSV.

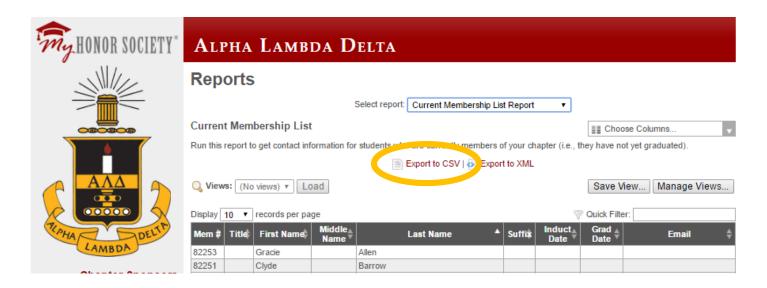